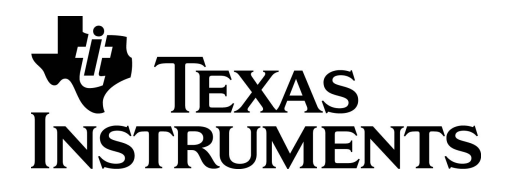

# **RELEASE NOTES**

# **N7.19**

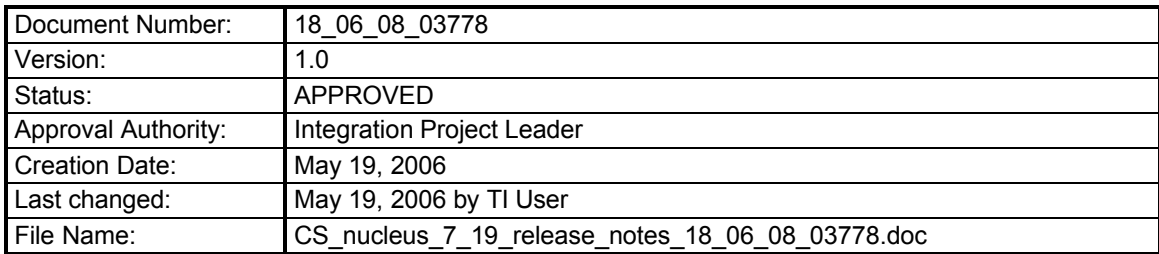

95\_00\_02\_00094\_release\_notes.dot

#### **Important Notice**

Texas Instruments Incorporated and/or its subsidiaries (TI) reserve the right to make corrections, modifications, enhancements, improvements, and other changes to its products, software and services at any time and to discontinue any product, software or service without notice. Customers should obtain the latest relevant information during product design and before placing orders and should verify that such information is current and complete.

All products are sold subject to TI's terms and conditions of sale supplied at the time of order acknowledgment. TI warrants performance of its hardware products to the specifications applicable at the time of sale in accordance with TI's standard warranty. Testing and other quality control techniques are used to the extent TI deems necessary to support this warranty. Except where mandated by government requirements, testing of all parameters of each product is not necessarily performed.

TI assumes no liability for applications assistance or customer product design. Customers are responsible for their products and applications using TI products, software and/or services. To minimize the risks associated with customer products and applications, customers should provide adequate design, testing and operating safeguards.

Any access to and/or use of TI software described in this document is subject to Customers entering into formal license agreements and payment of associated license fees. TI software may solely be used and/or copied subject to and strictly in accordance with all the terms of such license agreements.

Customer acknowledges and agrees that TI products and/or software may be based on or implement industry recognized standards and that certain third parties may claim intellectual property rights therein. The supply of products and/or the licensing of software does not convey a license from TI to any third party intellectual property rights and TI expressly disclaims liability for infringement of third party intellectual property rights.

TI does not warrant or represent that any license, either express or implied, is granted under any TI patent right, copyright, mask work right, or other TI intellectual property right relating to any combination, machine, or process in which TI products, software or services are used.

Information published by TI regarding third–party products, software or services does not constitute a license from TI to use such products, software or services or a warranty, endorsement thereof or statement regarding their availability. Use of such information, products, software or services may require a license from a third party under the patents or other intellectual property of the third party, or a license from TI under the patents or other intellectual property of TI.

No part of this document may be reproduced or transmitted in any form or by any means, electronically or mechanically, including photocopying and recording, for any purpose without the express written permission of TI.

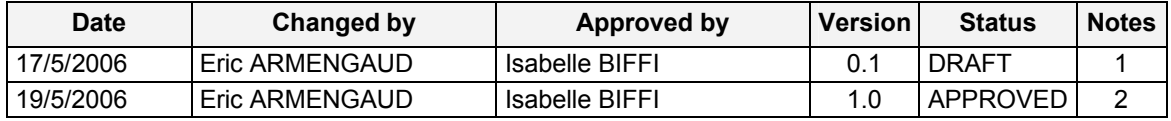

#### **Change History**

**Notes:**

1. Initial version

2. Changes due to inspection

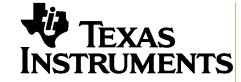

#### **Table of Contents**

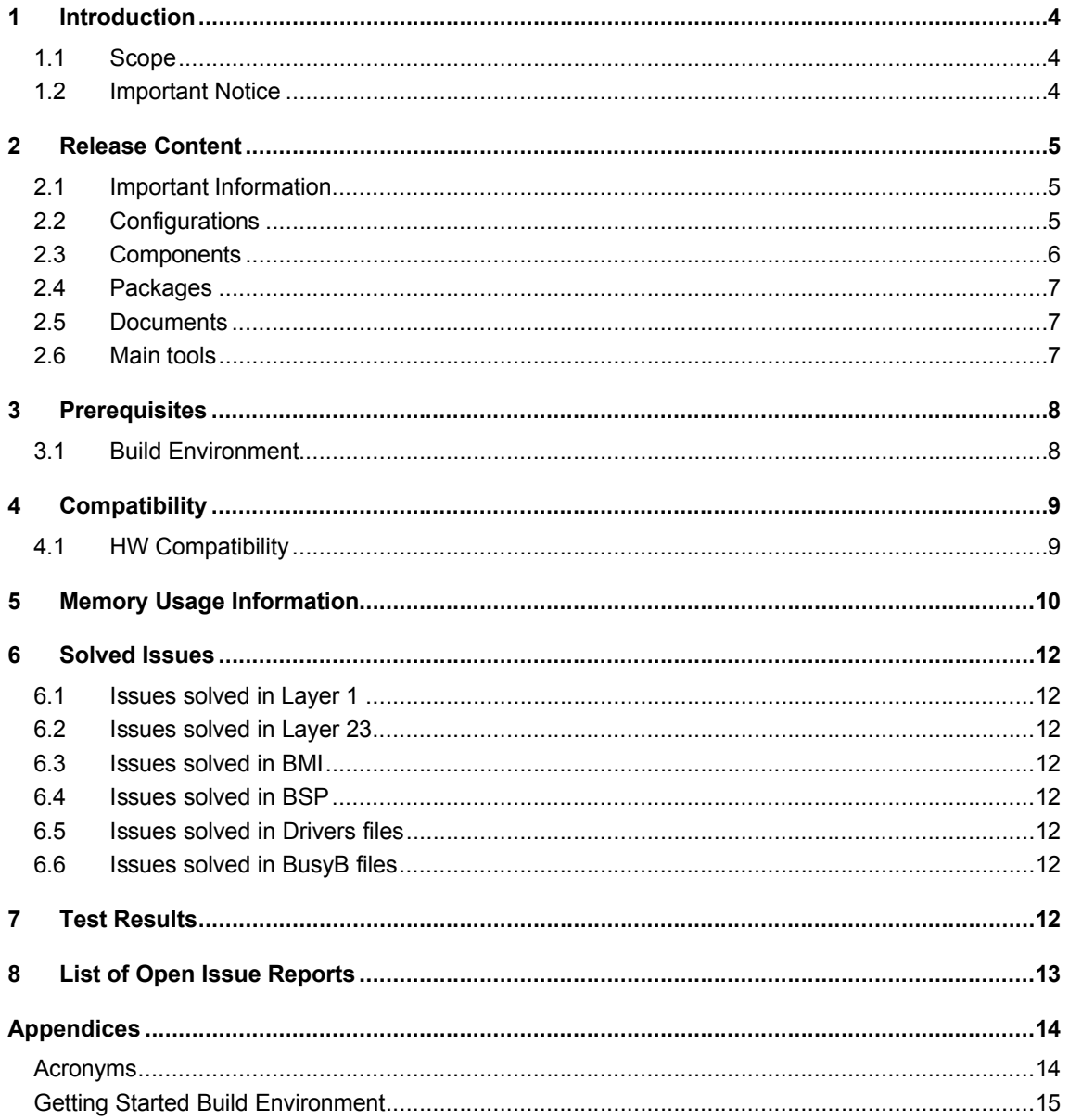

## **1 Introduction**

### **1.1 Scope**

This document is the Release Notes of the Texas Instruments Calypso and Calypso Lite platform software program release N7.19.

This document replaces all previous versions of this document.

### **1.2 Important Notice**

Effort was done to ensure that the information contained in this document is accurate at the time of printing. However, the software described in this document is subject to continuous development and improvement. Texas Instruments reserves the right to change the specification of the software. Information in this document is subject to change without notice and does not represent a commitment on the part of Texas Instruments. Texas Instruments accepts no liability for any loss or damage arising from the use of any information contained in this document.

The software described in this document is delivered under a license agreement and may be used or copied only in accordance with the terms of the agreement. It is an offence to copy the software in any way except as specifically set out in the agreement. No part of this document may be reproduced or transmitted in any form or by any means, electronic or mechanical, including photocopying and recording, for any purpose without the express written permission of Texas Instruments.

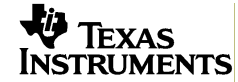

## **2 Release Content**

#### **2.1 Important Information**

**•** Since the previous release, the long image names have been kept unchanged

### **2.2 Configurations**

The configurations supported by this release are listed in the following table.

| <b>Variant Name</b> | <b>Platform</b> | <b>WAP</b> | <b>TTY</b> | <b>MMI</b> | <b>GSM/GPRS</b> | <b>MMS</b> | <b>Release</b> |
|---------------------|-----------------|------------|------------|------------|-----------------|------------|----------------|
| pdt 1012em          | leonardo rev4   | no         | no         | bmi        | <b>GSM</b>      | no         | N7.19          |
| pdt 2012em          | leonardo + rev2 | no         | no         | bmi        | <b>GSM</b>      | no         | N7.19          |
| pdt 2091            | leonardo + rev2 | no         | no         | aci        | GPRS            | no         | N7.19          |
| pdt 2092            | leonardo + rev2 | no         | no         | bmi        | <b>GPRS</b>     | no         | N7.19          |
| pdt 2111            | leonardo + rev2 | no         | yes        | aci        | <b>GPRS</b>     | no         | N7.19          |
| pdt 2112            | leonardo + rev2 | no         | Yes        | bmi        | <b>GPRS</b>     | no         | N7.19          |
| pdt 2132            | leonardo + rev2 | yes        | no         | bmi        | GPRS            | no         | N7.19          |
| pdt 2152            | leonardo + rev2 | yes        | ves        | bmi        | <b>GPRS</b>     | no         | N7.19          |
| pdt 2272            | leonardo + rev2 | yes        | yes        | bmi        | <b>GPRS</b>     | yes        | N7.19          |
| pdt 3012em          | dsample         | no         | no         | bmi        | <b>GSM</b>      | no         | N7.19          |
| pdt 3032em          | dsample         | no         | yes        | bmi        | <b>GSM</b>      | no         | N7.19          |
| pdt 3091            | dsample         | no         | no         | aci        | <b>GPRS</b>     | no         | N7.19          |
| pdt 3092            | dsample         | no         | no         | bmi        | GPRS            | no         | N7.19          |
| pdt 3011            | dsample         | no         | No         | aci        | <b>GSM</b>      | no         | N7.19          |
| pdt_3111            | dsample         | no         | ves        | aci        | <b>GPRS</b>     | no         | N7.19          |
| pdt 3112            | dsample         | no         | yes        | bmi        | <b>GPRS</b>     | no         | N7.19          |
| pdt 3132            | dsample         | yes        | no         | bmi        | <b>GPRS</b>     | no         | N7.19          |
| pdt 3152            | dsample         | ves        | ves        | bmi        | <b>GPRS</b>     | no         | N7.19          |
| pdt 3272            | dsample         | yes        | yes        | bmi        | <b>GPRS</b>     | yes        | N7.19          |

**Table 2-1: Configurations of release N7.19**

All the configuration settings are stored in the xml files located in \g23m\system\busyb\...

**It is highly recommended not to change any value in the files in \g23m\system\busyb\... without requesting help of your TI entry point.**

## **2.3 Components**

The software program release N7.19 is made of the sub-systems and components listed in the following table.

**Table 2-2: Component Release Content**

| <b>Sub System</b>    | <b>Component</b>       | Version Number or Major Label Identification         |
|----------------------|------------------------|------------------------------------------------------|
| <b>Nucleus</b>       |                        | NUCLEUS 1.3.1                                        |
| <b>GPF</b>           |                        | U_GPF_1.20.0_IF_GPF_1.20.0                           |
| Riviera              |                        | 20060308 N7X                                         |
| layer 1              |                        | TCS 2.1.1 L1 1453 BERLIN P1 +<br>TCS_2.1.1_L1_1454_0 |
| L <sub>23</sub> -ACI |                        | G23M L23ACI S683                                     |
| <b>BMI</b>           |                        | BMI N7.X R7 <mark>4</mark> .0                        |
| dvr_core             |                        | TCS_2.1.1_L1_1454_0                                  |
| drv_app              |                        | 20060308 N7X                                         |
| <b>BusyBConfig</b>   | BusyB XML common files | TCS2.1 SYSTEM BUSYB I3 <mark>1</mark>                |
| <b>BusyBConfig</b>   | Configuration files    | TCS2.1 SYSTEM BUSYB I3 <mark>1</mark>                |
| services             |                        | 20060308 N7X                                         |
| system               |                        | 20060308_N7X                                         |
| system               | bootloader             | 20060308 N7X                                         |
| system               | init_common            | 20060308 N7X                                         |
| system               | Rtslib                 | RTS 122E 1.0.4                                       |
| Tools                |                        | G23M ITM S4                                          |

\*the labels in **bold font** have changed since the previous release.

All the source code corresponds to the internal baseline of 2006 week 19.

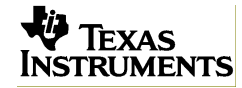

## **2.4 Packages**

The software program release N7.19 is delivered on Conquest server.

Deliveries are stored in an entry name **n7\_19**.

The delivery corresponding to the release N7.19 contains some of the following files packages:

- binaries
- full source
- mixed source object
- documentation
- Nucleus libraries (TI usage only)
- $-$  3  $3<sup>rd</sup>$  party products (TI usage only).

### **2.5 Documents**

All the documentation of the N7 platform program release N7.19 is gathered into a documentation package. The sub-system release notes are part of this package.

#### **Table 2-3: Sub-system Release Notes**

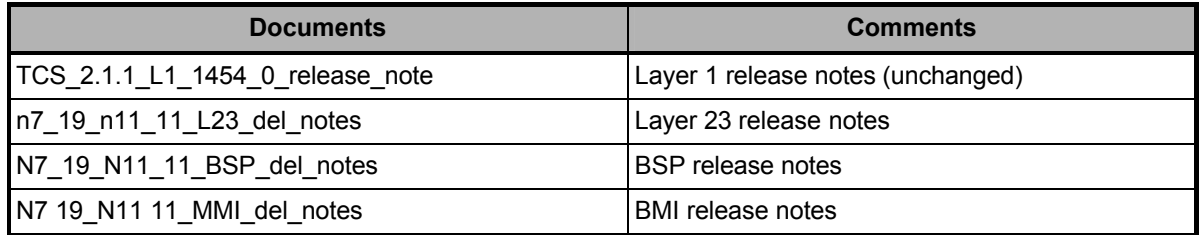

### **2.6 Main tools**

**Table 2-4: List of tools**

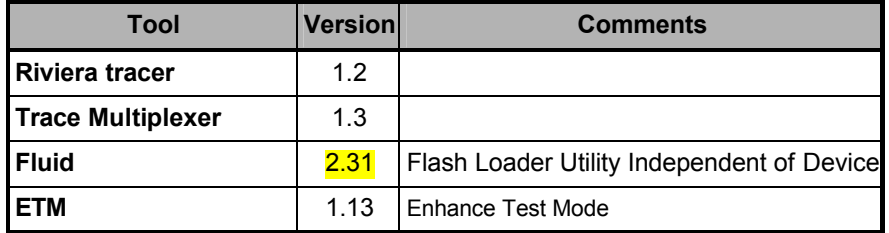

To have more details, see the dedicated documentation.

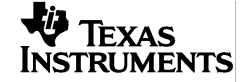

## **3 Prerequisites**

### **3.1 Build Environment**

Refer to Appendix "Getting Started Build Environment" to install the build environment. In order to build an image, the following third party products are required:

**Table 3-1: Build Environment**

| <b>Product</b>    | <b>Version</b>                           | <b>Remark</b>                                       |
|-------------------|------------------------------------------|-----------------------------------------------------|
| OS-Nucleus        | 1.3                                      | We have modified some files for feature development |
| Windows OS        | Windows 2000<br>Windows NT<br>Windows XP | Running on 200MHz minimum recommended               |
| <b>ActivePerl</b> | 5.6.1.630                                |                                                     |
| Cygwin            |                                          |                                                     |
| Java              | 1.4.2 or newer                           |                                                     |

NOTE: The above-mentioned products are not Texas Instruments products and NOT part of the Texas Instruments delivery.

SINCE THESE THIRD PARTY PRODUCTS ARE NOT DEVELOPED BY TI, TI DOES NOT GIVE ANY WARRANTIES FOR RELIABILITY OR FUNCTIONALITY NOR ASSUME LIABILITY FOR ANY DEFECTS THAT MAY BE CAUSED BY USE OF THESE PRODUCTS.

In addition, the following compiler and linker have been used:

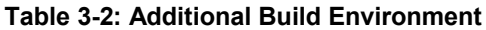

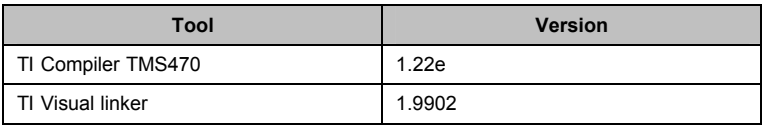

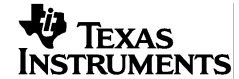

## **4 Compatibility**

## **4.1 HW Compatibility**

#### **Table 4-1: HW Compatibility**

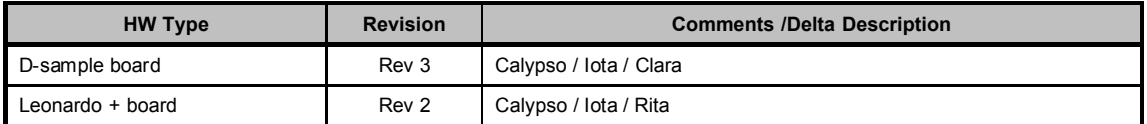

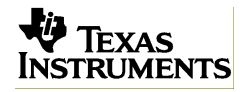

## **5 Memory Usage Information**

#### **Table 5: Memory Usage Information**

This table depicts the usage of RAM and FLASH.

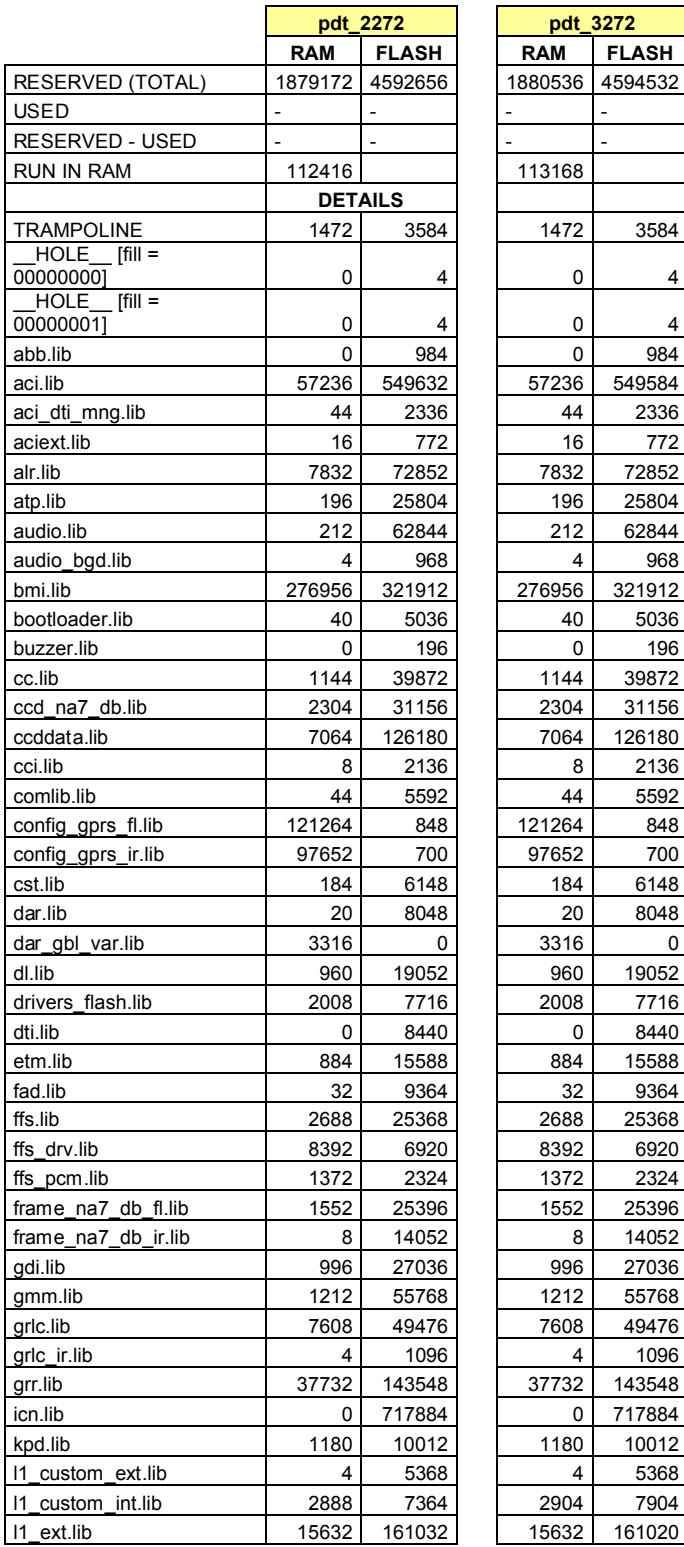

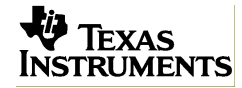

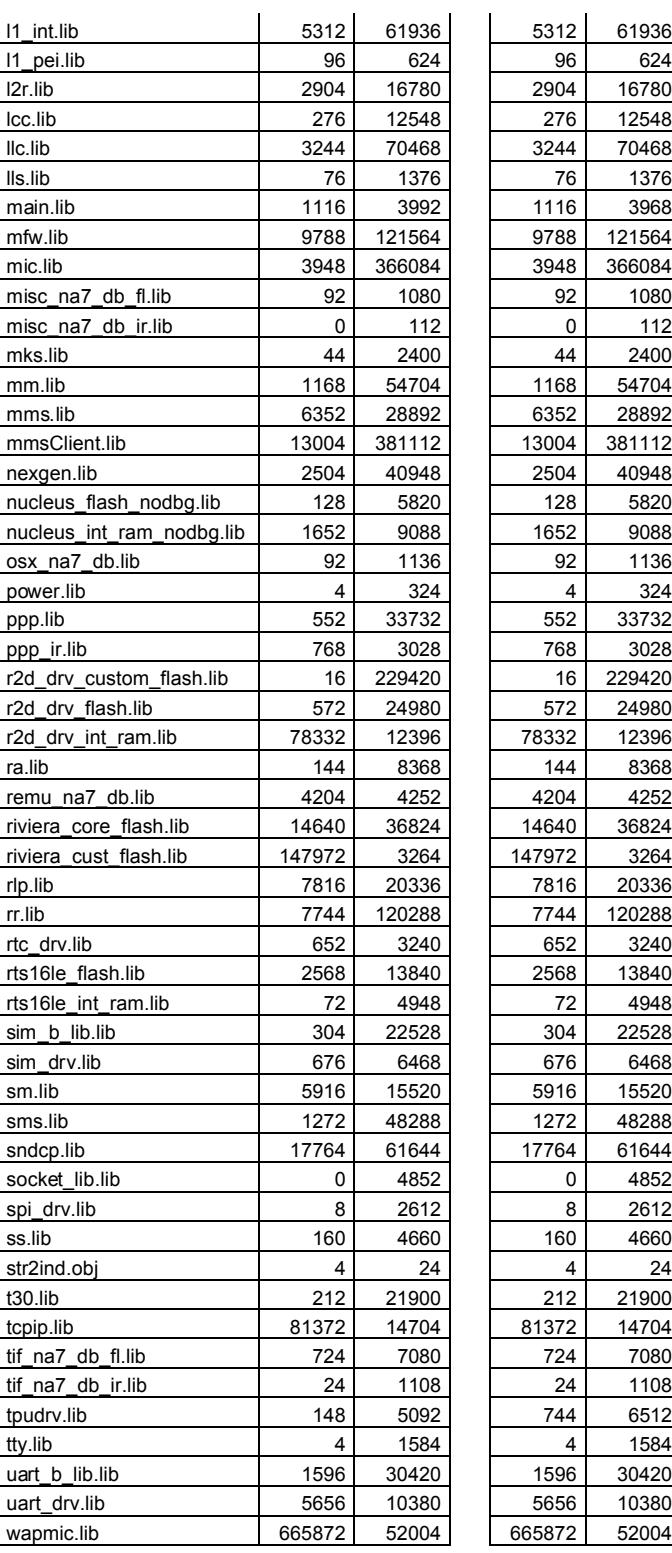

121564

r2d\_drv\_custom\_flash.lib 16 229420 16 229420

120288

## **6 Solved Issues**

#### **6.1 Issues solved in Layer 1**

The issues solved in layer 1 are described in the document: TCS\_2.1.1\_L1\_1454\_0\_release\_note

### **6.2 Issues solved in Layer 23**

The issues solved in layer 23 are described in the document: N7\_19\_N11\_11\_L23\_del\_notes.

### **6.3 Issues solved in BMI**

The issues solved in BMI are described in the document: N7\_19\_N11\_11\_MMI\_del\_notes.

### **6.4 Issues solved in BSP**

The issues solved in BSP are described in the document: N7\_19\_N11\_11\_BSP\_del\_notes.

### **6.5 Issues solved in Drivers files**

There is no issue solved as the driver label is keep unchanged for the release N7.19.

### **6.6 Issues solved in BusyB files**

The following table provides an overview of the "BusyB files" issues solved for the release N7.19

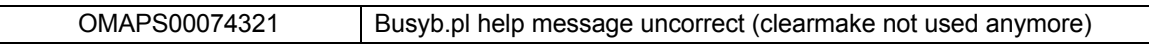

## **7 Test Results**

Test results are available in a separate document.

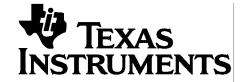

## **8 List of Open Issue Reports**

For an up-to-date list of all open Issue Reports for N7 please refer to ClearQuest. Use Personal Queries possibilities to see the appropriate issues with their status.

## **Appendices**

## **Acronyms**

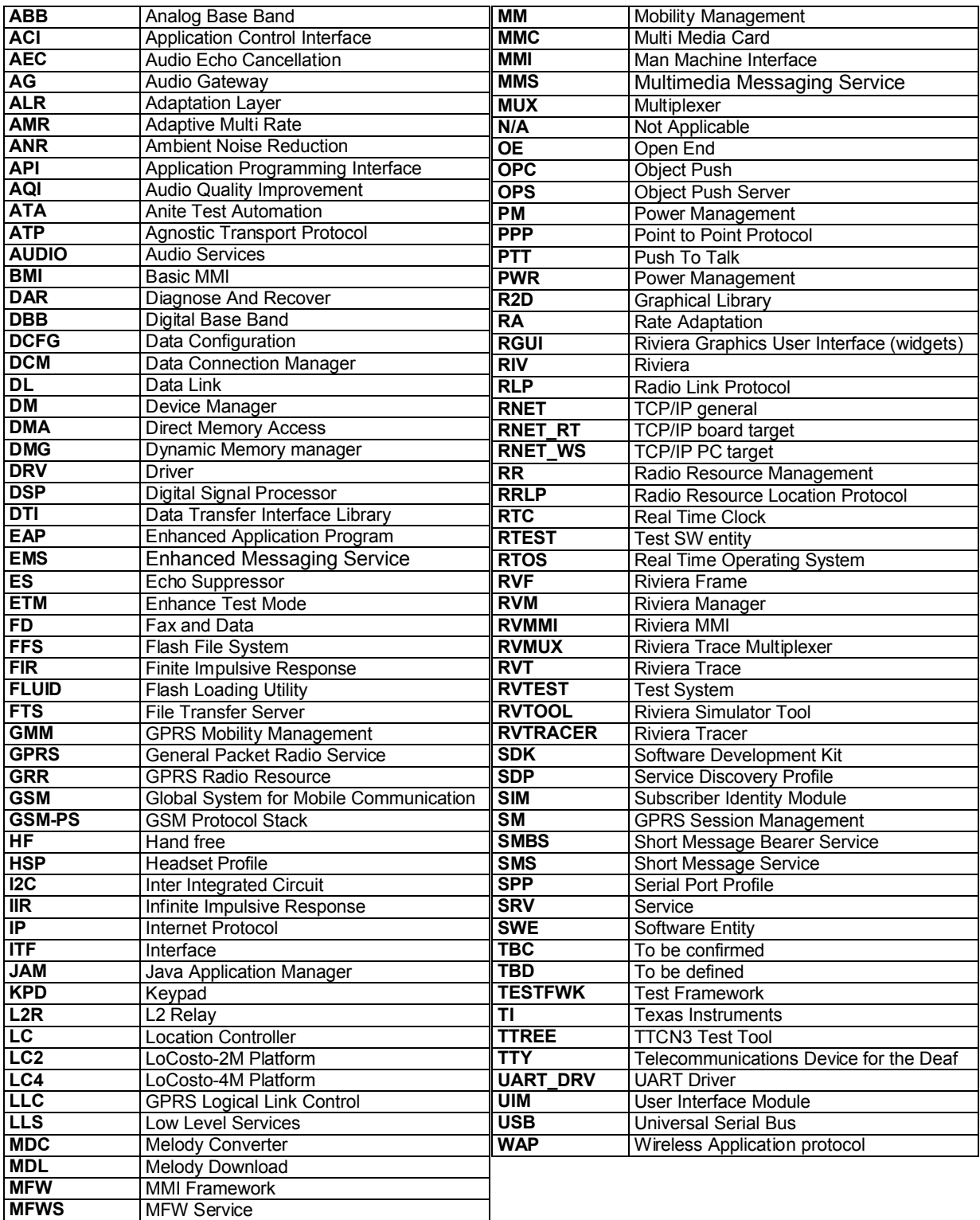

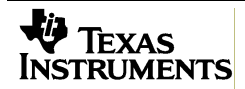

## **Getting Started Build Environment**

The purpose of this section is to describe briefly the required PC software environment to build a software release.

#### **Software Required on Windows environment**

You should have the following tools on your PC in order to build a software release:

- § Windows OS (NT, 2000, XP)
- § TI Compiler TMS470 release 1.22e
- § TI Visual linker version 1.9902
- ActivePerl Package version 5.6.1.630
- § Cygwin (Unix like environment for Windows)
- **Java 1.4.2 or newer**
- § Nucleus libraries only for customers external to TI.

You should respect the following directory structure for the installation of the build environment.

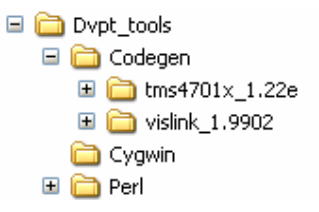

#### **Compiler TMS470 1.22e**

- § You should have a license for this product
- § The installation is launched by running the *setup.exe command from the compiler package*
- § Install path should be: C:\Dvpt\_tools\Codegen\TMS470*x\_1.22*
- Set the system environment variables:
- **PATH CC 1 22e** must be set to the location of the 1.22 compiler *C:/Dvpt\_tools/Codegen/TMS470x\_1.22e/NT* (for example: C:/dvpt\_tools/codegen/TMS4701x\_1.22e/NT)
- Be careful to the following points:
	- o Use slash (**/**) and not back-slash
	- o It is as well case-sensitive

#### **Visual Linker 1.9902**

- § You should have a license for this product
- § The installation is launched by running the **VLSetup.exe** command from the compiler package
- § Install path should be: C:\Dvpt\_tools\Codegen\Vislink\_1.9902
- § Copy *vlnk.exe* file into the install directory and rename this new file to *vlnk470.exe*
- **PATH\_LNK\_1\_9902** must be set to the location of the 1.22 compiler (for example: C:/dvpt\_tools/codegen/vislink\_1.9902)

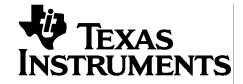

#### **Microsoft Visual C++ 6.0 required to generate the ccddata\_dll.dll**

- The build automatically create the ccddata dll.dll (dll used for debugging).
- <sup>■</sup> Microsoft Visual Studio 6.0 is required only if you want to generate the ccddata\_dll.dll file. If this software is not installed, you will have a warning message only.
- § You should have a license for this product
- Assuming that the install path of Microsoft Visual C++ is C:\Program Files\Microsoft Visual Studio, you need the following environment variables:
- § **include**=C:\Program Files\Microsoft Visual Studio\VC98\atl\include;C:\Program Files\Microsoft Visual Studio\VC98\mfc\include;C:\Program Files\Microsoft Visual Studio\VC98\include
- § **lib**=C:\Program Files\Microsoft Visual Studio\VC98\mfc\lib;C:\Program Files\Microsoft Visual Studio\VC98\lib
- **And in PATH, you must add C:\Program Files\Microsoft Visual Stu**dio\Common\Tools\WinNT; C:\Program Files\Microsoft Visual Studio\Common\MSDev98\Bin; C:\Program Files\Microsoft Visual Studio\Common\Tools; C:\Program Files\Microsoft Visual Studio\VC98\bin;

#### **ActivePerl**

- § You should have the ActivePerl version 5.6.1 package 629 or 630
- Respect Perl instructions for installation
- § Install path should be: *C:\Dvpt\_tools\Perl*

#### **Cygwin**

- § Download the latest package release from http://www.cygwin.com
- Install path should be: C:\Dvpt\_tools\Perl
- § Run setup.exe
- Select "Install from Internet". Click on "Next" button
- § Use *C:\Dvpt\_tools\Cygwin* as root directory
- "Default text file type" must be set to "Unix"
- § Click on *"Next"* button twice
- § Packages to install:
	- o In *Admin* select everything
	- o In *Base*, select everything
	- o In *Devel*, select everything
	- o In Maths, select bc
	- o In Perl, select uninstall
	- o In Shells, select tcsh
- Use default settings for everything else
- § Disable the creation of shortcuts on desktop and in start menu. Click on *"Next"* button.
- § In *C:\Dvpt\_tools\Cygwin\bin:*
	- o copy *make.exe* two times;
		- rename one copy in *gmake.exe*
		- and the other one in *gnumake.exe*

#### o rename *link.exe* in *link\_nok.exe*

Add *C:\Dvpt\_tools\Cygwin\bin* to your system environment variable path at first position

#### **Java**

Respect Java instructions for installation

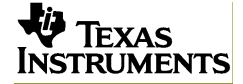

Add the installdir*\Java\j2re1.4.2\bin* to the system environment variable *path*

#### **Nucleus libraries**

- § Customer must have a source code license for Nucleus product.
- § Customer has to build the Nucleus libraries. These libraries must be in:
	- o \chipsetsw\os\nucleus\... for version 1.03

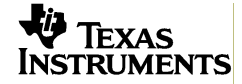

## **Start Building**

#### **Prepare Your Workspace**

Once you install the release package, you can see that the software is split several directories which contains the different subsystems.

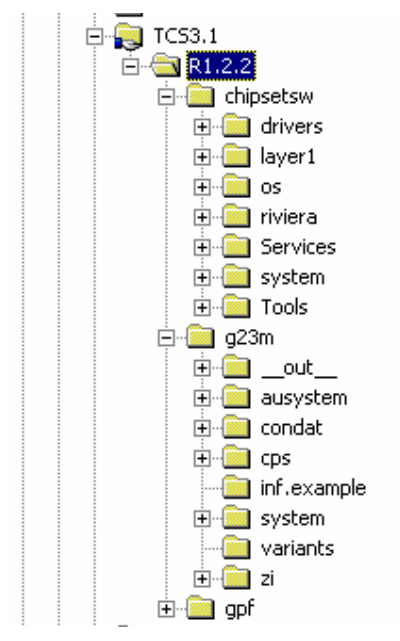

#### **Launch Unified BusyB script**

To use it:

- Open a Command Window in your workspace\g23m directory
- Enter the following command **\g23m> perl nds\_busyb.pl -f system\busyb\productdefs\***variant.xml*

For instance: **perl nds\_busyb.pl -f system\busyb\productdefs\pdt\_3272.xml**

All build output (target images, libs, etc.) are generated in directory "\g23m\ out \ \ - \target-name>\..." Generated makefiles are stored in \g23m folder

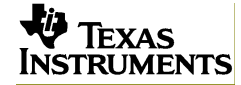